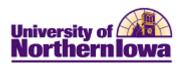

## **Registration: Step-by-step**

**Purpose:** The following instructions describe how to register for classes following three basic steps: **Select classes to add, Confirm classes, and View results** 

**NOTE:** Prior to registering for classes, you may use *My Planner* and *Shopping Cart* to add courses classes. When registration opens, you'll return to **Student Center** and complete your enrollment from *My Planner* or *Shopping Cart*.

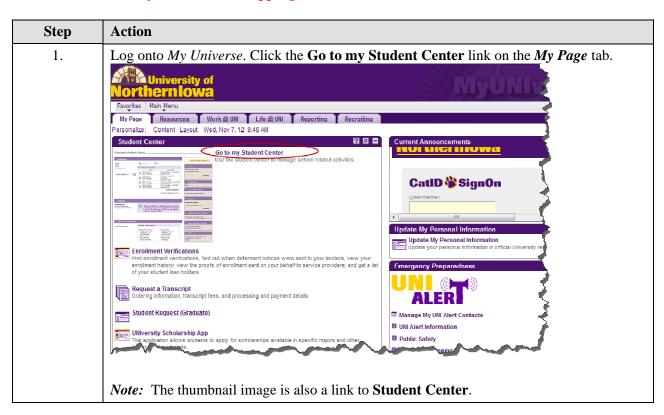

Last updated: 11/7/2012 Page 1

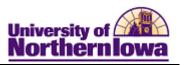

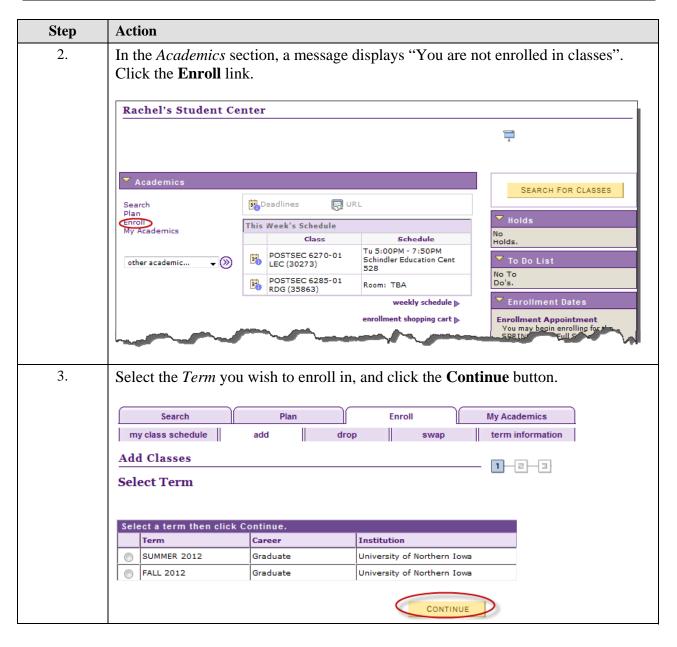

Page 2 Date Created: 11/7/2012

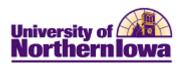

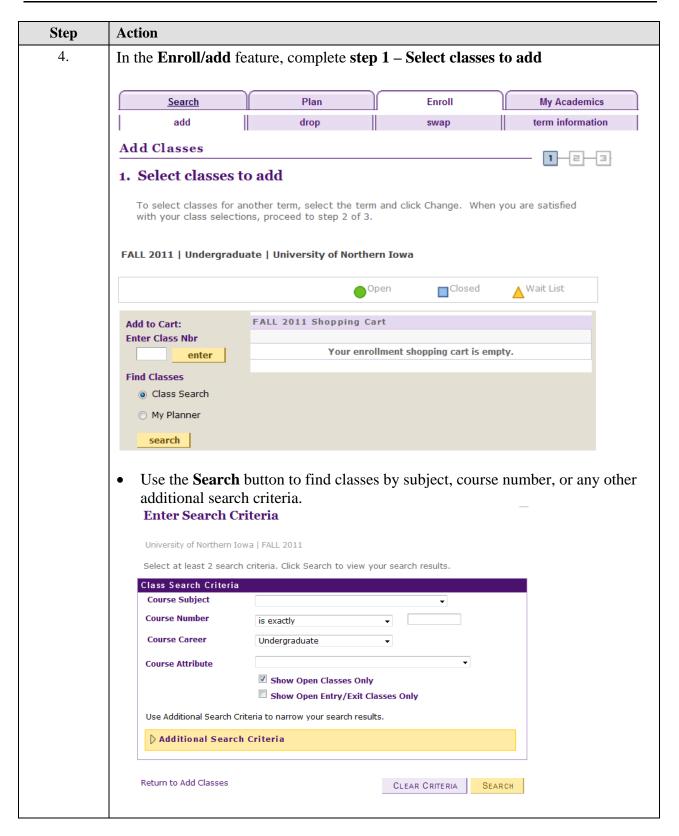

Last updated: 11/7/2012 Page 3

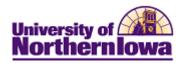

| Step | Action                                      |                                        |                               |                                                        |
|------|---------------------------------------------|----------------------------------------|-------------------------------|--------------------------------------------------------|
| 5.   | <b>Show Open Classes</b>                    | Only box as need y the first 3 section | priate <b>Career</b> and ded. | nd check or uncheck the display. Click the <b>View</b> |
|      | ▼ ACCT 2120 - Princip                       | les of Financial Acc                   | ounting                       |                                                        |
|      |                                             | V                                      | iew All Sections              | First 1 1-3 of 12 Last                                 |
|      | Section 01-LEC(30186)                       | _                                      | Status 🔵                      | select class                                           |
|      | Session Full Sem                            |                                        |                               |                                                        |
|      | Days & Times                                | Room                                   | Instructor                    | Meeting Dates                                          |
|      | MoWeFr 8:00AM -<br>8:50AM                   | ТВА                                    | Cheryl Tatman                 | 08/22/2011 -<br> 12/16/2011                            |
|      | Section 02-LEC(30187) Session Full Sem      |                                        | Status 🛑                      | select class                                           |
|      | Days & Times                                | Room                                   | Instructor                    | Meeting Dates                                          |
|      | MoWeFr 9:00AM -<br>9:50AM                   | ТВА                                    | Cheryl Tatman                 | 08/22/2011 -<br>12/16/2011                             |
|      | Section 03-LEC(30188) Session Full Sem      |                                        | Status 🛑                      | select class                                           |
|      | Days & Times                                | Room                                   | Instructor                    | Meeting Dates                                          |
|      | MoWeFr 10:00AM -<br>10:50AM                 | ТВА                                    | A Gerald Smith                | 08/22/2011 -<br>12/16/2011                             |
|      | · · · · · · · · · · · · · · · · · · ·       | lect class Click the Next bu           |                               | the <b>select class</b> button                         |
|      | Class Preferences                           |                                        |                               |                                                        |
|      | ACCT 2120-01 Lect/Disc                      | Open Wait Lis                          | t 🔲 Wait list if d            | ass is full                                            |
|      | Session Full Semester                       | Permiss                                | sion Nbr                      |                                                        |
|      | Session Full Semester  Career Undergraduate | Grading                                | Graded                        |                                                        |
|      | 22. 3. 300000                               | Units                                  | 3.00                          |                                                        |
|      |                                             |                                        |                               |                                                        |
|      |                                             |                                        | CANCE                         | NEXT                                                   |

Page 4 Date Created: 11/7/2012

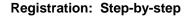

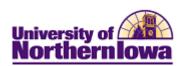

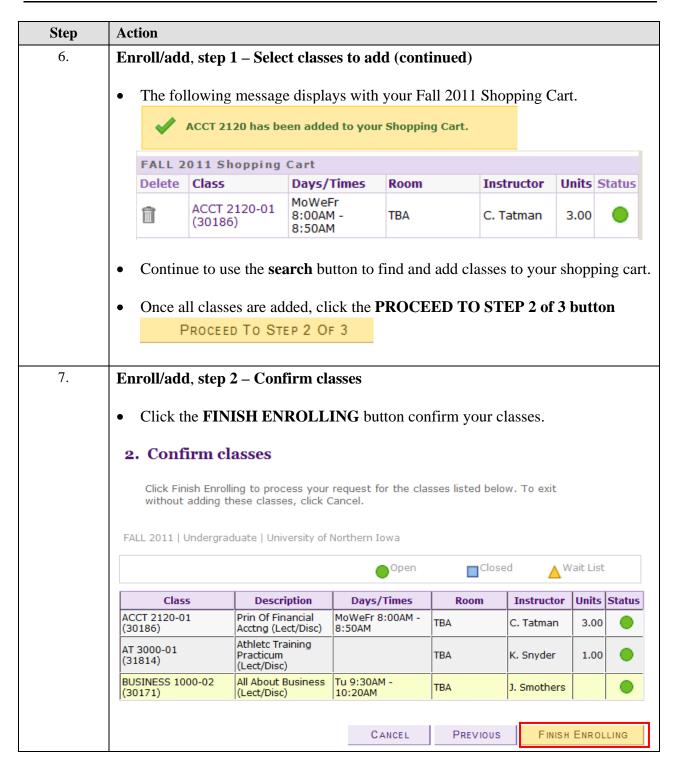

Last updated: 11/7/2012 Page 5

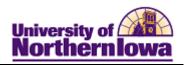

| Step | Action                                                                                                    |                                                                                                    |                                                                                                    |                                                                                |          |  |  |
|------|----------------------------------------------------------------------------------------------------|----------------------------------------------------------------------------------------------------|----------------------------------------------------------------------------------------------------|--------------------------------------------------------------------------------|----------|--|--|
| 8.   | Enroll/add, step 3 – View results                                                                                                    |                                                                                                    |                                                                                                    |                                                                                |          |  |  |
|      | A status report displays for your classes. Class will either show:                                                                                                    |                                                                                                    |                                                                                                    |                                                                                |          |  |  |
|      | ✓ Success: enrolled or X Error: unable to add class                                                                                                    |                                                                                                    |                                                                                                    |                                                                                |          |  |  |
|      | or •                                                                                                    |                                                                                                    |                                                                                                    |                                                                                |          |  |  |
|      | 3. View results  View the following status report for enrollment confirmations and errors:                                                                                                    |                                                                                                    |                                                                                                    |                                                                                |          |  |  |
|      |                                                                                                    |                                                                                                    |                                                                                                    |                                                                                |          |  |  |
|      | Success: enrolled Error: unable to add class                                                                                                    |                                                                                                    |                                                                                                    |                                                                                |          |  |  |
|      | Class                                                                                                    | essage                                                                                                    |                                                                                                    | Status                                                                         |          |  |  |
|      |                                                                                                    | ACCT 2120 Su                                                                                                    | ıccess: This class has                                                                                                    | been added to your schedule.                                                   | <b>✓</b> |  |  |
|      | AT 3000 Su                                                                                                    | ıccess: This class has                                                                                                    | been added to your schedule.                                                                                                    | ✓                                                                              |          |  |  |
|      | BUSINESS 1000 Su                                                                                                    | Success: This class has been added to your schedule.                                                                                                    |                                                                                                    | <b>*</b>                                                                       |          |  |  |
|      |                                                                                                    |                                                                                                    |                                                                                                    |                                                                                |          |  |  |
| 9.   | The <b>Message</b> section descripossible error messages. To                                                                                                    | bes what action review all err                                                                                                    | or messages, go to the SI                                                                                                    | re 200+<br>S Project web                                                       |          |  |  |
| 9.   | possible error messages. To site: <a href="http://www.uni.edu/sis">http://www.uni.edu/sis</a> <a href="Registration">Registration</a> (Enrollment)                                                                                                    | bes what action<br>o review all err<br>s/, select <b>How</b><br><b>Error Messa</b>                                                                                                    | n must be taken. There are for messages, go to the SI will it Change, For Studges link.                                                                                                    | re 200+<br>S Project web<br>ents, click the                                    |          |  |  |
| 9.   | possible error messages. To site: <a href="http://www.uni.edu/sis">http://www.uni.edu/sis</a> <b>Registration (Enrollment) Here are a few of the most</b>                                                                                                    | bes what action<br>o review all err<br>s/, select <b>How</b><br><b>Error Messa</b>                                                                                                    | n must be taken. There as or messages, go to the SI will it Change, For Studges link.                                                                                                    | re 200+<br>S Project web<br>ents, click the                                    |          |  |  |
| 9.   | possible error messages. To site: <a href="http://www.uni.edu/sis">http://www.uni.edu/sis</a> <b>Registration (Enrollment)</b> Here are a few of the most Error Message                                                                                                    | bes what action or review all erros, select How Error Messaget common erro                                                                                                    | n must be taken. There are for messages, go to the SI will it Change, For Studges link.  or messages/actions to be Action                                                                                                    | re 200+<br>S Project web<br>ents, click the<br>e taken:                        |          |  |  |
| 9.   | possible error messages. To site: <a href="http://www.uni.edu/sis">http://www.uni.edu/sis</a> <b>Registration (Enrollment)</b> Here are a few of the most Error Message  A scheduling conflict exists with the scheduling conflict exists with the schedul | bes what action or review all erros, select How Error Message to common errowith a                                                                                                    | n must be taken. There are for messages, go to the SI will it Change, For Studges link.  or messages/actions to be Action  Select another class, or over                                                                                  | re 200+<br>S Project web<br>ents, click the<br>e taken:                        |          |  |  |
| 9.   | possible error messages. To site: <a href="http://www.uni.edu/sis">http://www.uni.edu/sis</a> <b>Registration (Enrollment) Here are a few of the most Error Message</b> A scheduling conflict exists of currently enrolled class. Sele                                                                                                    | bes what action or review all erros, select How Error Message to common errow with a ct another                                                                                                    | n must be taken. There are for messages, go to the SI will it Change, For Studges link.  or messages/actions to be Action                                                                                                    | re 200+<br>S Project web<br>ents, click the<br>e taken:                        |          |  |  |
| 9.   | possible error messages. To site: <a href="http://www.uni.edu/sis">http://www.uni.edu/sis</a> <b>Registration (Enrollment)</b> Here are a few of the most Error Message  A scheduling conflict exists with the scheduling conflict exists with the schedul | bes what action or review all erros, select How Error Messaget common errowith a ct another inflict.                                                                                                    | n must be taken. There are for messages, go to the SI will it Change, For Studges link.  or messages/actions to be Action  Select another class, or over                                                                                  | re 200+<br>S Project web<br>ents, click the<br>e taken:                        |          |  |  |
| 9.   | possible error messages. To site: <a href="http://www.uni.edu/sis">http://www.uni.edu/sis</a> Registration (Enrollment)  Here are a few of the most Error Message  A scheduling conflict exists of currently enrolled class. Selectless, or override the time consideration.                                                                                                    | bes what action or review all erros, select How terror Message terror message terror message ter | n must be taken. There as for messages, go to the SI will it Change, For Studges link.  or messages/actions to be Action  Select another class, or over conflict.                                                                         | re 200+<br>S Project web<br>ents, click the<br>e taken:                        |          |  |  |
| 9.   | possible error messages. To site: <a href="http://www.uni.edu/sis">http://www.uni.edu/sis</a> <b>Registration (Enrollment) Here are a few of the most Error Message</b> A scheduling conflict exists of currently enrolled class. Selectlass, or override the time conflict the time conflict exists. The requested enrollment adaptocessed. The enrollment line class has been reached, and the site of the site of the sit       | bes what action or review all error Message to common error with a ct another inflict.  d was not mit for the                                                                                                    | n must be taken. There as for messages, go to the SI will it Change, For Studges link.  or messages/actions to be Action  Select another class, or over conflict.                                                                         | re 200+<br>S Project web<br>ents, click the<br>e taken:                        |          |  |  |
| 9.   | possible error messages. To site: <a href="http://www.uni.edu/sis">http://www.uni.edu/sis</a> Registration (Enrollment)  Here are a few of the most Error Message  A scheduling conflict exists of currently enrolled class. Selectlass, or override the time conflict the time conflicts and processed. The enrollment line class has been reached, and the room on the wait-list.                                                                                                    | bes what action or review all error Message to common error with a ct another inflict.  If was not mit for the here is no                                                                                                    | n must be taken. There are for messages, go to the SI will it Change, For Studges link.  or messages/actions to be Action  Select another class, or over conflict.  Select another section                                                | re 200+<br>S Project web<br>ents, click the<br>e taken:                        |          |  |  |
| 9.   | possible error messages. To site: <a href="http://www.uni.edu/sis">http://www.uni.edu/sis</a> Registration (Enrollment)  Here are a few of the most  Error Message  A scheduling conflict exists of currently enrolled class. Selectless, or override the time conflict that the conflict exists of the requested enrollment addressed. The enrollment linguisting class has been reached, and the room on the wait-list.  Requirements have not been                                                                                                    | bes what action or review all error Message to common error with a ct another inflict. In the common to the common error message to common error with a ct another inflict. In the common error message to common error message to common error messag | n must be taken. There as for messages, go to the SI will it Change, For Studges link.  or messages/actions to be Action  Select another class, or over conflict.                                                                         | re 200+<br>S Project web<br>ents, click the<br>e taken:                        |          |  |  |
| 9.   | possible error messages. To site: <a href="http://www.uni.edu/sis">http://www.uni.edu/sis</a> Registration (Enrollment)  Here are a few of the most Error Message  A scheduling conflict exists of currently enrolled class. Selectlass, or override the time conflict exists of the requested enrollment addressed. The enrollment line class has been reached, and the room on the wait-list.  Requirements have not been in the specified class. The enrollment line class.                                                                                                    | bes what action or review all error Message to common error with a ct another inflict.  If was not mit for the here is no met to enroll rollment                                                                                                    | n must be taken. There are for messages, go to the SI will it Change, For Studges link.  or messages/actions to be Action  Select another class, or over conflict.  Select another section                                                | re 200+<br>S Project web<br>ents, click the<br>e taken:                        |          |  |  |
| 9.   | possible error messages. To site: <a href="http://www.uni.edu/sis">http://www.uni.edu/sis</a> Registration (Enrollment)  Here are a few of the most Error Message  A scheduling conflict exists of currently enrolled class. Selectlass, or override the time conflict exists of the requested enrollment addrocessed. The enrollment line class has been reached, and the room on the wait-list.  Requirements have not been in the specified class. The entransaction was not processed.                                                                                                    | bes what action or review all error so, select How to Error Message to common error with a ct another inflict. If was not mit for the here is no met to enroll rollment d.                                                                                                    | n must be taken. There are for messages, go to the SI will it Change, For Studges link.  or messages/actions to be Action  Select another class, or over conflict.  Select another section                                                | re 200+ S Project web ents, click the e taken:                                 |          |  |  |
| 9.   | possible error messages. To site: <a href="http://www.uni.edu/sis">http://www.uni.edu/sis</a> Registration (Enrollment)  Here are a few of the most Error Message  A scheduling conflict exists of currently enrolled class. Sele class, or override the time conflict exists of the requested enrollment addressed. The enrollment line class has been reached, and the room on the wait-list.  Requirements have not been in the specified class. The entransaction was not processed. There is a hold on this record.                                                                                                    | bes what action or review all error so, select How to Error Message to common error with a ct another inflict. In the common to the common error to the common error met to enroll rollment d. In preventing                                                                                                    | n must be taken. There are for messages, go to the SI will it Change, For Studges link.  or messages/actions to be Action  Select another class, or over conflict.  Select another section                                                | re 200+ S Project web ents, click the e taken:                                 |          |  |  |
| 9.   | possible error messages. To site: <a href="http://www.uni.edu/sis">http://www.uni.edu/sis</a> Registration (Enrollment)  Here are a few of the most  Error Message  A scheduling conflict exists of currently enrolled class. Selectles, or override the time conflict exists of the requested enrollment addressed. The enrollment line class has been reached, and the room on the wait-list.  Requirements have not been in the specified class. The entransaction was not processed. There is a hold on this record the add from being processed.                                                                                                    | bes what action or review all error so, select How to Error Message to common error with a ct another inflict.  If was not mit for the here is no met to enroll rollment d.  If, preventing the review of the common error to the common error to the  | n must be taken. There are for messages, go to the SI will it Change, For Studges link.  or messages/actions to be Action  Select another class, or over conflict.  Select another section                                                | re 200+ S Project web ents, click the e taken:                                 |          |  |  |
| 9.   | possible error messages. To site: <a href="http://www.uni.edu/sis">http://www.uni.edu/sis</a> Registration (Enrollment)  Here are a few of the most  Error Message  A scheduling conflict exists of currently enrolled class. Selectless, or override the time conflict exists of the requested enrollment addressed. The enrollment lineclass has been reached, and the room on the wait-list.  Requirements have not been in the specified class. The entransaction was not processed. There is a hold on this record the add from being processed remove the hold to process the site of the site of the site o     | bes what action or review all error so, select How to Error Message to common error with a ct another inflict.  If was not mit for the here is no met to enroll rollment d.  If, preventing the review of the common error to the common error to the  | n must be taken. There are for messages, go to the SI will it Change, For Studges link.  or messages/actions to be Action  Select another class, or over conflict.  Select another section                                                | re 200+ S Project web ents, click the e taken:                                 |          |  |  |
| 9.   | possible error messages. To site: <a href="http://www.uni.edu/sis">http://www.uni.edu/sis</a> Registration (Enrollment)  Here are a few of the most  Error Message  A scheduling conflict exists of currently enrolled class. Selectles, or override the time conflict exists of the requested enrollment addressed. The enrollment line class has been reached, and the room on the wait-list.  Requirements have not been in the specified class. The entransaction was not processed. There is a hold on this record the add from being processed.                                                                                                    | bes what action or review all error so, select How with a ct another inflict. If was not met to enroll rollment d. If, preventing it. You must me add                                                                                                    | n must be taken. There are for messages, go to the SI will it Change, For Studges link.  or messages/actions to be Action  Select another class, or over conflict.  Select another section  Review requirements  Check your Holds in your | re 200+ S Project web ents, click the e taken: erride the time                 |          |  |  |
| 9.   | possible error messages. To site: <a href="http://www.uni.edu/sis">http://www.uni.edu/sis</a> Registration (Enrollment)  Here are a few of the most Error Message  A scheduling conflict exists of currently enrolled class. Selectlass, or override the time conflict exists of the requested enrollment adaptocessed. The enrollment lineclass has been reached, and the room on the wait-list.  Requirements have not been in the specified class. The entransaction was not processed. There is a hold on this record the add from being processed remove the hold to process the transaction.                                                                                                    | bes what action or review all error Message to common error with a ct another inflict. In the chere is no met to enroll rollment d. It, preventing it. You must no add in the class.                                                                                                    | n must be taken. There are for messages, go to the SI will it Change, For Studges link.  or messages/actions to be Action  Select another class, or over conflict.  Select another section                                                | re 200+ S Project web ents, click the e taken: erride the time  Student Center |          |  |  |

Page 6 Date Created: 11/7/2012